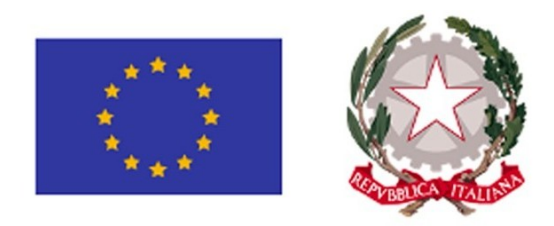

# **Piano Nazionale per la Ripresa e la Resilienza (PNRR)**

# **Linee Guida per lo svolgimento delle attività connesse al monitoraggio del PNRR**

**Versione 1.0 del 14.06.2022**

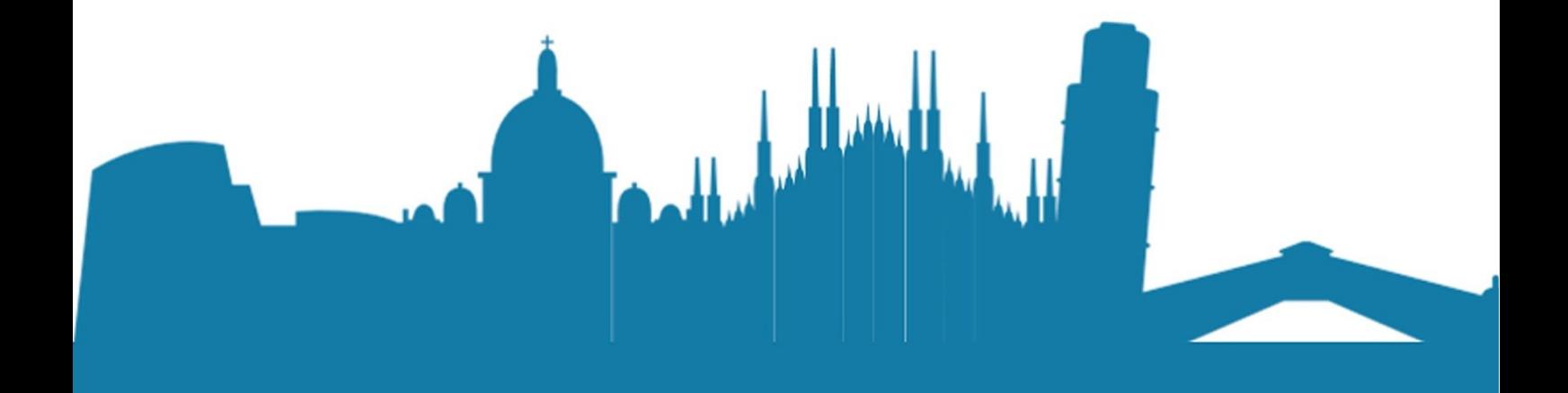

# **SOMMARIO**

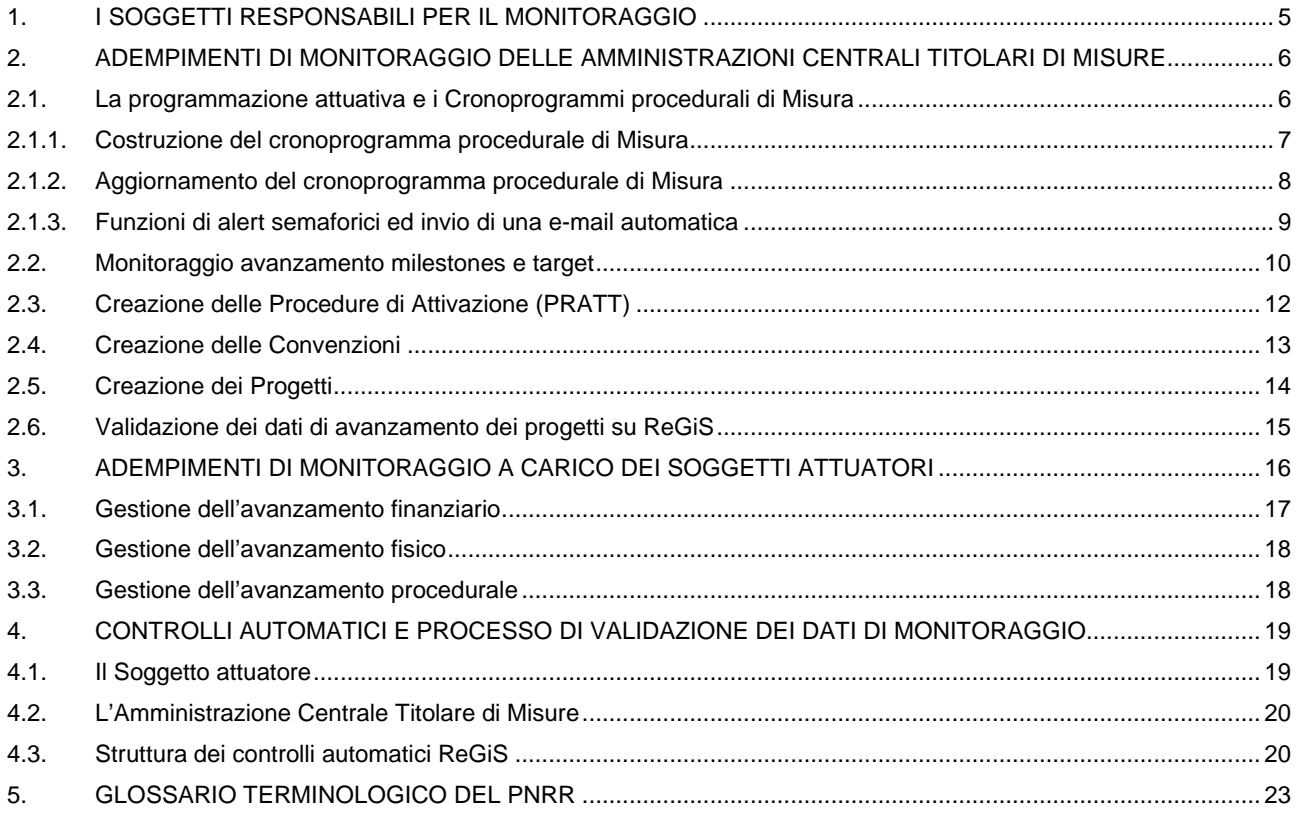

#### PREMESSA

Le presenti Linee guida riguardano il corretto espletamento delle attività di monitoraggio del Piano Nazionale di Ripresa e Resilienza - e degli interventi allo stesso correlati – descrivendo le funzionalità del sistema informativo "*ReGiS*" sviluppato dal Ministero dell'economia e delle finanze – Dipartimento della Ragioneria Generale dello Stato in attuazione dell'articolo 1, comma 1043, della legge 30 dicembre 2020, n. 178. L'interoperabilità del sistema ReGiS con le principali banche dati nazionali garantisce l'assolvimento degli obblighi previsti dal decreto legislativo del 29 dicembre 2011, n. 229 in merito al monitoraggio opere pubbliche secondo il principio di unicità dell'invio dei dati. Per la gestione dei dati di Progetto potranno essere altresì utilizzati i sistemi informatici locali. I dati necessari al monitoraggio dei progetti dovranno comunque essere trasmessi a ReGiS in coerenza con le tempistiche mensili di validazione, e secondo le indicazioni tecniche che saranno rese disponibili.

Le attività di monitoraggio, trattate dalle presenti indicazioni operative, sono realizzate attraverso l'utilizzo delle specifiche funzionalità del sistema informativo ReGiS, con riferimento ai seguenti livelli di osservazione tra loro collegati:

- *Misure (investimenti e riforme):* il sistema, tenuto conto dei dati di programmazione (classificazione per missioni/componenti, risorse finanziarie, cronoprogrammi di spesa, milestone e target di riferimento, tagging climatico e digitale, indicatori comuni UE, ecc.), consente il monitoraggio dell'avanzamento delle misure tramite il cronoprogramma procedurale e le procedure di attivazione;
- *Milestones e Target:* il sistema consente il monitoraggio e la rendicontazione di milestone e target tramite la verifica dello stato di avanzamento e del soddisfacimento dei requisiti ad essi associati, sulla base della documentazione giustificativa e delle analisi di scostamento quantitativo, qualitativo e temporale;
- *Progetti:* il sistema consente il monitoraggio dello stato di avanzamento finanziario, fisico e procedurale dei progetti afferenti a ciascuna misura di investimento del PNRR e registra informazioni relative ai soggetti destinatari e realizzatori, verificando il rispetto dei requisiti quali il rispetto del DNSH e il tagging clima e digitale e assolvendo a quanto richiesto dall'art. 22 del Regolamento UE 2021/241 al paragrafo 2, lettera d), punti da i) a iii).

Per ciascun livello di osservazione, le Linee guida definiscono: gli obblighi a carico delle Amministrazioni/Soggetti attuatori; la tipologia di informazioni essenziali (cronoprogramma procedurale delle misure; avanzamento di milestone e target; dati sull'avanzamento finanziario, fisico e procedurale dei progetti); le funzionalità di ReGiS utilizzabili; le tempistiche e le modalità operative per il caricamento dei dati e la loro validazione.

Si precisa che le Linee guida potranno essere successivamente integrate ed aggiornate sulla base di eventuali ulteriori fabbisogni informativi e di sviluppi del sistema, connessi anche all'esperienza condivisa nell'ambito del "*Tavolo di coordinamento per il monitoraggio e la valutazione del PNRR*" istituito con Determina del Ragioniere Generale dello Stato n. 57 del 9 marzo 2022, coordinato dal Dipartimento della Ragioneria Generale dello Stato - Servizio centrale per il PNRR.

Il **sistema ReGiS contiene precaricata la struttura del PNRR**, con il quadro logico e la definizione di tutte le informazioni necessarie alla corretta rappresentazione delle misure, dei soggetti responsabili, delle dotazioni finanziarie, delle *milestone e target* nazionali ed europei con loro requisiti e scadenze associate e degli ulteriori attributi anagrafici che caratterizzano le misure (tag climatico e digitale, indicatori comuni UE, ecc.). Attualmente sono già presenti nel sistema ReGiS i dati di conseguimento di Milestone e Target rendicontati

alla Commissione europea (dati al 31 dicembre 2021).

#### <span id="page-4-0"></span>**1. I SOGGETTI RESPONSABILI DEL MONITORAGGIO**

Sono responsabili del monitoraggio:

- **Amministrazioni centrali titolari,** responsabili dell'attuazione degli investimenti e delle riforme, dell'attivazione delle procedure per la realizzazione delle misure la selezione dei progetti, nonché della realizzazione di milestone e target di rispettiva competenza.
- **Soggetti attuatori,** tra cui le Amministrazioni territoriali (Regioni, Provincie Autonome di Trento e Bolzano, Città metropolitane e Comuni), gli EGATO, le Autorità portuali, i Commissari speciali, e altri enti pubblici responsabili della realizzazione dei singoli progetti.
- **Ministero dell'economia e delle finanze – Dipartimento della Ragioneria Generale dello Stato – Servizio Centrale per il PNRR,** responsabile del coordinamento tecnico per l'attuazione, monitoraggio, valutazione rendicontazione e controllo del PNRR e **l'Unità di missione NGEU - RGS,** istituita ai sensi dell'articolo 1, comma 1050, della Legge n. 178/2020, con compiti di valutazione in itinere, verifica degli scostamenti e della qualità dei dati.

L'alimentazione dei dati di avanzamento avviene in maniera continua, costante e tempestiva da parte dei soggetti attuatori e delle Amministrazioni centrali titolari. Il Dipartimento della ragioneria Generale dello Stato assicura meccanismi per il colloquio del sistema ReGiS con i sistemi informativi locali in uso presso le Amministrazioni centrali titolari e indicati all'interno dei rispettivi Sistemi di Gestione e Controllo.

Le Amministrazioni titolari sono tenute ad assicurare il caricamento, l'aggiornamento e la validazione su ReGiS, **con cadenza mensile (nel termine massimo di 20 giorni successivi all'ultimo giorno di ciascun mese)**, dei dati relativi al cronoprogramma procedurale delle misure; dei dati anagrafici, finanziari, procedurali e fisici relativi a ciascun progetto finanziato e delle informazioni necessarie per la rendicontazione di milestone e target, sulla base delle procedure tecniche del sistema, acquisendo i dati dai soggetti attuatori.

Resta inteso che spetta a ciascuna Amministrazione centrale titolare la scelta di individuare le modalità organizzative ritenute più efficaci ed efficienti ai fini dell'attuazione delle misure e del loro monitoraggio, tramite le Unità di missione PNRR e coinvolgendo eventualmente gli Uffici o le Direzioni centrali competenti per le riforme e gli investimenti.

Si rappresenta che tutti i dati rilevati e validati mensilmente in ReGiS vengono storicizzati in modalità strutturata e resi disponibili per la consultazione da parte di tutti gli attori coinvolti a vario titolo (per esempio, Organismo Indipendente di Audit, Corte dei Conti, Commissione Europea, Commissioni Parlamentari, Segreteria tecnica della Cabina di regia, ecc.). Inoltre, ai sensi dell'articolo 9 del DPCM del 15 settembre 2021, vengono diffusi in formati aperti scaricabili sul portale ItaliaDomani (Catalogo Open Data).

# <span id="page-5-0"></span>**2. ADEMPIMENTI DI MONITORAGGIO DELLE AMMINISTRAZIONI CENTRALI TITOLARI DI MISURE**

Le Amministrazioni centrali titolari di misura PNRR sono responsabili del monitoraggio dell'attivazione delle risorse e della selezione dei progetti e dei relativi Soggetti attuatori. Sono altresì tenuti al monitoraggio, costante e continuativo dei dati di avanzamento fisico, procedurale e finanziario delle misure di loro responsabilità, della verifica del rispetto delle tempistiche attuative nonché della puntuale rilevazione del conseguimento di milestone e target. Le Amministrazioni centrali sono chiamate, per le misure di propria competenza, a validare i dati inseriti dai soggetti attuatori. Nel caso di ritardi o omissioni anche parziali di conferimento dei dati, non debitamente giustificati da parte dei soggetti attuatori, sono tenute a segnalare tempestivamente le inadempienze al Servizio centrale PNRR. Sono inoltre tenute al monitoraggio dei trasferimenti finanziari in entrata e in uscita a favore dei soggetti attuatori.

Nell'espletamento di tali attività, attraverso le Unità di missione e le Direzioni/Uffici competenti, interagiscono con i Soggetti attuatori, responsabili della realizzazione dei progetti, nei cui confronti svolgono un'azione di impulso e coordinamento.

Relativamente agli adempimenti di monitoraggio del PNRR, le Unità di missione delle Amministrazioni centrali sono responsabili dei seguenti adempimenti, da svolgere attraverso l'utilizzo del sistema ReGiS:

- *definizione, aggiornamento e verifica della programmazione attuativa attraverso la gestione dei cronoprogrammi procedurali delle misure di propria competenza*;
- *aggiornamento e verifica del rispetto delle tempistiche di realizzazione delle milestone e dei target per riforme e investimenti* con l'eventuale *individuazione e segnalazione di ritardi, impedimenti e altre criticità* che ostacolino il conseguimento delle *milestone e dei target*, degli obiettivi di spesa e di realizzazione delle misure;
- *definizione e aggiornamento delle procedure necessarie all'attivazione delle misure e alla selezione dei progetti e dei Soggetti attuatori;*
- *verifica della puntuale alimentazione da parte dei Soggetti attuatori dei dati di avanzamento dei progetti* e *validazione sul sistema ReGiS dei dati di monitoraggio dei progetti* inseriti dalle Direzioni/Uffici interni/Soggetti attuatori

#### <span id="page-5-1"></span>**2.1.La programmazione attuativa e i Cronoprogrammi procedurali di Misura**

Le Amministrazioni titolari di misure PNRR redigono una programmazione di dettaglio del processo di attuazione delle misure di propria competenza al fine di:

- garantire che le attività previste in sequenza assicurino la effettiva realizzabilità delle M&T corrispondenti entro le scadenze concordate a livello europeo;
- consentire il monitoraggio *in itinere* del corretto avanzamento dell'attuazione, individuare precocemente possibili scostamenti, adottare eventuali azioni correttive.

La programmazione di dettaglio viene registrata nel sistema di ReGiS attraverso la compilazione del **Cronoprogramma procedurale di Misura. Le Amministrazioni titolari sono tenute** a redigere, revisionare ed aggiornare i Cronoprogrammi procedurali di Misura secondo le modalità illustrate nei successivi paragrafi.

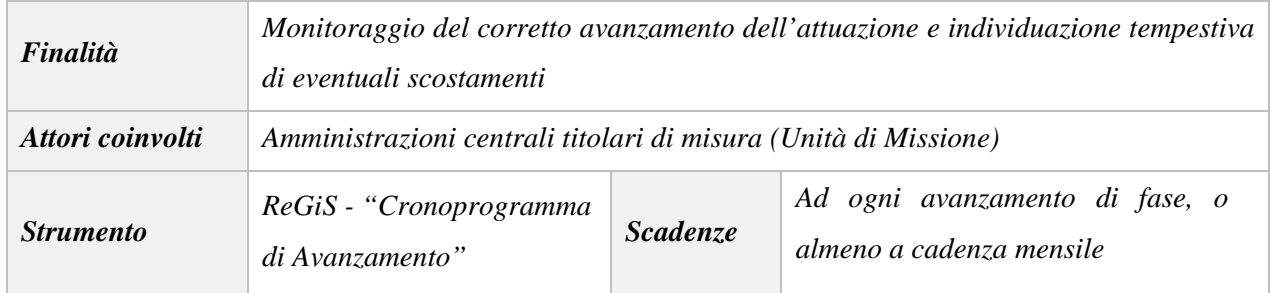

Il Cronoprogramma procedurale di Misura definisce la "tabella di marcia" delle attività previste per la completa realizzazione di una Misura del PNRR attraverso l'individuazione di un numero adeguato di tappe/ intermedie. **In fase di costruzione del Cronoprogramma l'Amministrazione titolare deve:**

- $\checkmark$  definire i processi e le attività da realizzare;
- $\checkmark$  individuare eventuali soggetti responsabili dei processi e delle attività;
- $\checkmark$  assicurarsi che i tempi di attuazione siano compatibili con le scadenze delle milestone e dei target;

#### **in fase di attuazione l'Amministrazione titolare deve**:

- $\checkmark$  verificare l'andamento delle fasi procedurali e delle tempistiche ad esse associate;
- $\checkmark$  prevedere con anticipo eventuali scostamenti e individuare soluzioni attuative che evitino il loro impatto sul conseguimento delle milestone e dei target associati alla misura;
- $\checkmark$  valutare la necessità di attivare interlocuzioni informali e formali con il Servizio Centrale per il PNRR e la Commissione Europea per le risoluzioni di criticità, specie se dovute a fattori esogeni al Piano.

Ogni cronoprogramma procedurale **contiene le seguenti tappe/fasi**:

- le **milestone ed i target a rilevanza europea**;
- le **milestone ed i target a rilevanza italiana**;
- i **monitoring step** (*interim* ed *ex-post*).
- **ulteriori step** procedurali individuati dall'Amministrazione titolare per garantire un numero adeguato di punti di controllo;

#### <span id="page-6-0"></span>**2.1.1. Costruzione del cronoprogramma procedurale di Misura**

Il cronoprogramma procedurale di Misura prevede l'integrazione delle fasi già individuate dalle milestone e dai target, con ulteriori fasi per garantire un numero adeguato di step o punti di controllo al fine di avere un cronoprogramma esaurientemente dettagliato. Per ciascuna Misura sono automaticamente riportate nella struttura del cronoprogramma le descrizioni delle **milestone, target e monitoring step.** 

Le **ulteriori fasi** devono individuare fasi chiave, essere espresse in maniera chiara e in numero limitato ma significativo, nonché scadenzate temporalmente. Per la creazione delle ulteriori fasi le Amministrazioni Titolari dovranno inserire le seguenti informazioni:

- **"Tipologia Intervento":** la tipologia selezionata da elenchi di fasi tipiche collegate alla natura delle procedure attuative previste per la realizzazione delle misure (lavori, forniture beni e servizi, concessione/convenzione alle persone, aiuti alle imprese, strumenti finanziari, riforme);
- "**Step procedurale**": la tipologia di step, selezionato da elenchi di fasi tipiche collegate alla tipologia dell'intervento precedentemente selezionata;
- **"Nome fase"**: una breve descrizione della fase procedurale;
- "**Strum./Atto**": la descrizione del documento/i e/o dell'atto/i che comprovano il conseguimento della fase;
- "**data inizio**" la data entro la quale si stima l'inizio delle attività connesse alla fase;
- "**data fine**" la data entro la quale è previsto il conseguimento della fase.

<span id="page-7-0"></span>Per tutte le tipologie di fasi è possibile inserire il soggetto "**Responsabile**" dell'attività. Il testo è libero e sono messi a disposizione 200 caratteri.

#### **2.1.2. Aggiornamento del cronoprogramma procedurale di Misura**

### Le **Amministrazioni titolari aggiornano il Cronoprogramma procedurale di Misura ad ogni avanzamento di fase**, e **comunque almeno con cadenza mensile**, avendo cura:

- nel caso di **fase conseguita**:
	- di aggiungere nella sezione "*documenti*" gli estremi di tutta la documentazione che ne comprovi il conseguimento;
	- di indicare la data di conseguimento aggiornando il campo "*Data fine aggiornata*";
	- integrare, se necessario, il campo "*Note di dettaglio*" con ulteriori informazioni;
- nel caso di **fase non ancora iniziata posteriormente alla data** riportata nel campo "*data inizio*":
	- inserire una nuova data inizio prevista nel campo "*nuova data inizio*";
	- inserire nel campo "*note di dettaglio*" la motivazione del ritardo e la descrizione dell'eventuale impatto sul conseguimento della fase;
- nel caso di **fase iniziata successivamente alla data inizio stimata:**
	- inserire una nuova data inizio prevista nel campo "*nuova data inizio*";
	- inserire nel campo "*note di dettaglio*" la motivazione del ritardo e la descrizione dell'eventuale impatto sul conseguimento della fase e sulle fasi successive;
- nel caso di **fase non ancora conseguita posteriormente alla data** riportata nel campo "*data fine*":
- inserire una nuova data fine prevista nel campo "*nuova data fine*";
- inserire nel campo "*note di dettaglio*" la motivazione del ritardo e la descrizione dell'eventuale impatto sulle fasi successive;
- nel caso di **fase conseguita successivamente alla data fine stimata**:
	- inserire una nuova data fine prevista nel campo "*nuova data fine*";
	- inserire nel campo "*note di dettaglio*" la motivazione del ritardo e la descrizione dell'eventuale impatto sulle fasi successive.

#### <span id="page-8-0"></span>**2.1.3. Funzioni di alert semaforici ed invio di una e-mail automatica**

Nell'ambito della funzionalità dedicata ai cronoprogrammi procedurali, il sistema mette a disposizione degli *alerts*. Gli stessi agiscono sia a livello generale, quindi per tutte le misure del Piano di competenza dell'Amministrazione, che a livello di singola misura (investimento o riforma).

A livello generale il sistema permette all'Amministrazione di visualizzare una *dashboard* che suddivide le misure di propria competenza in base agli stati di seguito rappresentati:

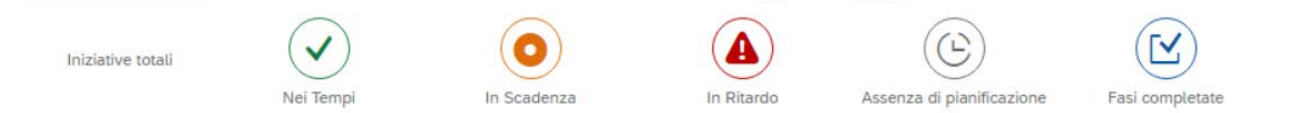

Ogni stato ha un colore. I colori degli stati, rappresentati con un diverso simbolo a seconda della tipologia, sono i seguenti: verde, arancione, rosso, grigio, blu.

Nello specifico:

- il colore verde raggruppa tutte le misure per le quali gli step si trovano nei tempi;
- il colore arancione raggruppa tutte le misura per le quali almeno uno step è in scadenza ma nessuno è in ritardo;
- il colore rosso raggruppa tutte le misura per le quali almeno uno step si trova in ritardo;
- il colore grigio raggruppa tutte le misure per le quali non è stata eseguita alcuna pianificazione;
- il colore blu raggruppa tutte le misura per le quali tutti gli step siano stati completati.

A livello di cronoprogramma, invece, viene implementato, per ciascuna fase, un *alert* semaforico basato sulle date previste e aggiornate, sia di avvio (monitor avvio) sia di fine (monitor esecuzione), confrontate con la data "odierna".

I monitor di avvio sono disponibili per gli stati di ogni fase che si trovi "in definizione" o "da avviare". Invece, i monitor di esecuzione vengono resi disponibili a sistema se la fase si trova allo stato "Avviato".

Il sistema contraddistinguerà ogni step procedurale con una precisa icona corrispondente al tipo di alert/stato, utile all'Amministrazione ad evitare eventuali scostamenti rispetto alle scadenze che si è prefissata. Cliccando

sull'icona di alert è possibile visualizzare il messaggio di alert relativo a quella precisa fase. A titolo esemplificativo, si illustra il messaggio dedicato alle fasi "in ritardo":

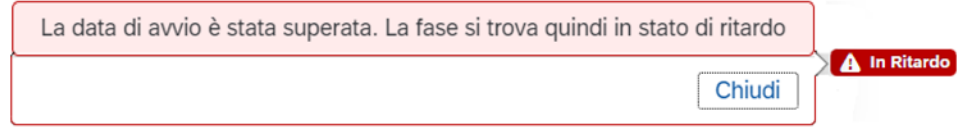

Gli alert dipendono dalla data inizio e dalla data fine. In particolare,

- 1) in base alla data inizio:
	- **alert verde "nei tempi"**: la data odierna è in linea con la data pianificata per l'avvio della fase;
	- **alert arancione "in scadenza"**: la data odierna è minore di 30 giorni rispetto alla data di avvio;
	- **alert rosso "in scadenza"**: la data odierna è minore di 10 giorni dalla data di avvio;
	- **alert rosso "in ritardo"**: la data di avvio è stata superata;
- 2) in base alla data fine:
	- **alert verde "nei tempi"**: la data odierna è in linea con la data pianificata per la conclusione della fase;
	- **alert arancione "in scadenza"**: la data odierna è inferiore a 30 giorni dalla data di conclusione della fase;
	- **alert rosso "in scadenza"**: la data odierna è minore di 10 giorni dalla data di conclusione della fase;
	- **alert rosso "in ritardo"**: la data di conclusione è stata superata.

Al termine di ciascuna giornata lavorativa, ogni Amministrazione titolare, riceverà **un'e-mail automatica** dall'indirizzo [cronoprogramma-regis@mef.gov.it](mailto:cronoprogramma-regis@mef.gov.it) contenente, per tutte le misure di propria competenza, **l'elenco delle tappe** del cronoprogramma procedurale che si trovano nello stato "*In scadenza*" o "*In ritardo*" se presenti. È previsto che l'Ufficio III del Servizio Centrale per il PNRR, per il tramite della *mailbox* dedicata, sia destinatario di tale comunicazione in copia conoscenza.

#### <span id="page-9-0"></span>**2.2.Monitoraggio avanzamento milestones e target**

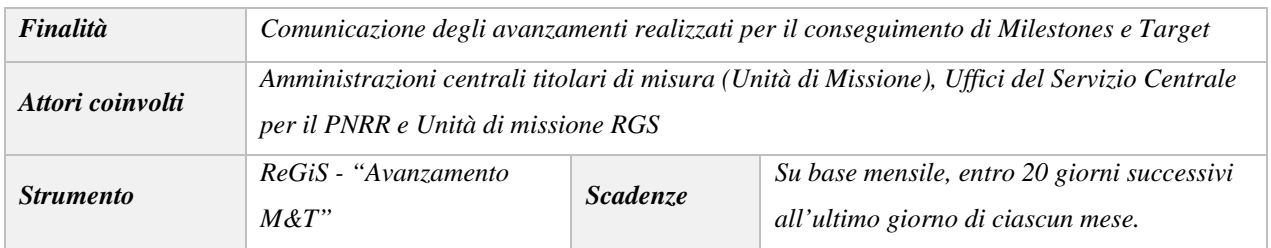

Le Amministrazioni Titolari di misura, attraverso le proprie Unità di Missione, **assicurano la registrazione sul sistema ReGiS dei dati relativi all'avanzamento di Milestones e Target - nazionali e europei e al soddisfacimento dei requisiti ad essi associati.**

La finalità di tale monitoraggio è quella di prevenire possibili criticità circa il raggiungimento degli obiettivi del Piano e porre in essere azioni correttive sugli scostamenti registrati rispetto alle condizionalità e alle scadenze indicate nell'Allegato al Documento di Implementazione del Consiglio UE e all'Annex I degli Operational Arrangements.

Ciascuna Amministratore Titolare ha la possibilità, per il tramite del sistema ReGiS, di **visualizzare le Milestone ed i Target** di propria competenza e alimentare le informazioni necessarie a comunicare un avanzamento. L'avanzamento può essere effettuato ogniqualvolta la stessa Amministrazione ritenga che ci sia un progresso significativo. La **validazione delle informazioni** inserite nel sistema di monitoraggio ReGiS avviene comunque **con cadenza mensile, entro massimo 20 giorni dalla fine del mese e comunque in tempo utile per ottemperare alle scadenze della domanda di pagamento.**

Nella *sezione* **"***Avanzamento M&T***",** l'Amministrazione titolare **inserisce i dati di avanzamento** attestanti l'effettivo stato dell'arte delle attività poste in essere per il conseguimento delle milestone e target.

Effettuato l'accesso, l'Amministrazione titolare visualizza tutti gli obiettivi di propria competenza nella colonna "*Nr. Sequenziale M&T*" e le relative descrizioni (cfr. "*Nome Indicatore*").

Per l'inserimento dell'avanzamento, l'Amministrazione titolare dovrà selezionare **la Milestone o il Target sul quale effettuare l'aggiornamento,** scegliendo tra i seguenti comandi:

- 1. "*nuovo*": per inserire un nuovo avanzamento qualora, nel giorno corrente, non ne fosse stato già creato uno;
- 2. "*modifica*": per modificare un avanzamento già effettuato nel giorno corrente;
- 3. "*visualizza*": per visualizzare l'avanzamento dell'obiettivo selezionato.

Operata la selezione l'Amministrazione titolare è tenuta a compilare i seguenti **campi:**

- "*Stato ultimo*": l'Amministrazione seleziona uno tra gli stati *completato, in ritardo, in corso,* scegliendo dall'apposito menu a tendina della predetta voce;
- "*Data prevista raggiungimento*": l'Amministrazione indica la data entro la quale prevede di concludere l'ultima attività propedeutica al raggiungimento di M&T;
- "*Valore Conseguito*": l'Amministrazione inserisce la parte di valore obiettivo che ha conseguito alla data di inserimento dell'avanzamento (solo in caso di Target);
- "*Data di riferimento del Valore Conseguito*": l'Amministrazione inserisce la data o l'anno a cui si riferisce il valore conseguito (solo in caso di Target). Per esempio, nel caso in cui si tratta di un indicatore statistico con valenza annuale, si potrà inserire l'anno di riferimento.

L'Amministrazione è tenuta inoltre ad implementare i campi presenti:

- nella sezione "*Descrizione dettaglio definizione*":
	- $\checkmark$  a partire da quanto contenuto nella descrizione della milestone, come da CID, deve alimentare il campo "Analisi attuazione" annotandone il nuovo avanzamento;
- nella sezione "*Allegati*":
	- $\checkmark$  allegare un nuovo documento, eliminarne uno già inserito ovvero scaricare l'elenco di tutti i documenti allegati a sistema a quella data, fornendo aggiornamenti puntuali in merito allo

stato di avanzamento dichiarato. La documentazione da inserire a sistema è indicata nelle "Linee Guida su verifiche e controlli".

Inoltre, al fine di permettere al Servizio Centrale di avere lo stato dell'arte puntuale circa il completamento delle azioni che la CID impone a ciascuna Amministrazione per garantire il corretto conseguimento degli obiettivi di propria competenza, **è necessario flaggare le condizionalità** dalla voce "*Gestione Condizionalità*".

## <span id="page-11-0"></span>**2.3.Creazione delle Procedure di Attivazione (PRATT)**

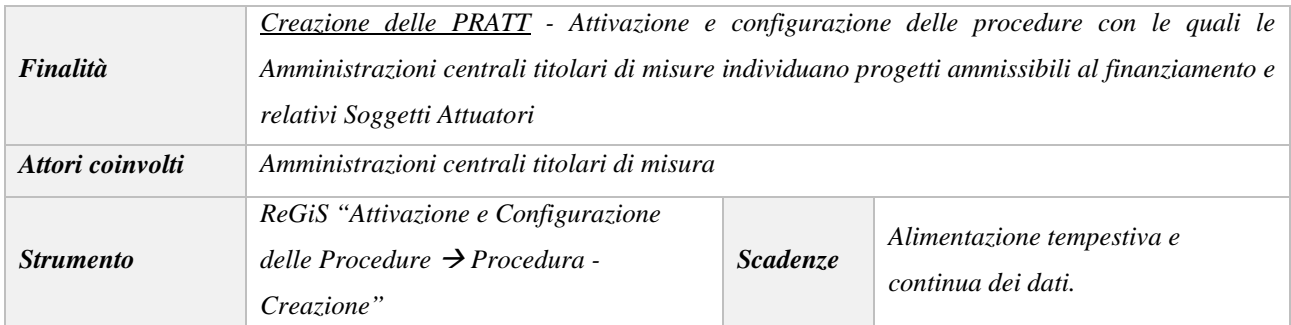

La **Procedura di Attivazione (PRATT)** rappresenta l'atto o iniziativa amministrativa che deve essere necessariamente adottata sia per la individuazione dei progetti da finanziare che dei rispettivi Soggetti Attuatori (per esempio tramite bandi, avvisi pubblici, circolari, etc.). Le Amministrazioni Titolari di misura inseriscono i dati relativi alle Procedure di attivazione con continuità e tempestività, provvedendo alla validazione dei dati almeno con cadenza mensile.

Per inserire la PRATT ciascuna Amministrazione Titolare di misura deve selezionare la Misura di riferimento. Ciascuna Amministrazione dovrà implementare l'anagrafica della PRATT agendo sui seguenti campi:

- **Codice Amministrazione Responsabile**: indicazione dell'Amministrazione di riferimento responsabile della PRATT;
- **Tipologia di amministrazione responsabile della procedura**: indicazione della tipologia dell'Amministrazione di riferimento responsabile della procedura;
- **Denominazione ufficio/direzione responsabile della procedura**: indicazione del nome dell'Amministrazione di riferimento responsabile della procedura;
- **Modalità attuativa**: associazione manuale da parte dell'utente della tipologia della modalità attuativa dell'operazione (Titolarità/Regia);
- **Tipo procedura**: indicazione manuale da parte dell'utente dello strumento di selezione utilizzato (es. Avviso/Accordo tra PA/Bando di aiuti, ecc.);
- **Titolo procedura**: indicazione dell'oggetto della procedura;
- **Date di avvio e data di fine della procedura**: le date inizio e fine rappresentano il periodo in cui è aperta la procedura di selezione dei soggetti attuatori;
- **Flag Aiuti di Stato**: da selezionare laddove la PRATT identifichi aiuti di Stato;
- **Codice Aiuto RNA**: da inserire solo in caso di PRATT che prevedano aiuti di Stato;

## *ELEMENTI DI ATTENZIONE*

*Nel caso in cui la PRATT finanzi operazioni che si configurano come aiuto di Stato, è necessario che l'utente proceda alla registrazione della PRATT sul Registro nazionale aiuti di Stato (RNA). Il sistema ReGiS in questa fase effettua un controllo di esistenza del codice inserito, richiamando il servizio esposto dal sistema della banca dati RNA.*

- **Indicatori**: l'associazione avverrà mediante la selezione, da liste predefinite, esistenti nel modulo di programmazione, già associate alla Misura di riferimento. Tali indicatori sono distinti in **Indicatori Target** e **Indicatori comuni UE**;
- **Allegati e documentazione relativa alla PRATT**: caricamento della documentazione e degli allegati di riferimento alla PRATT oggetto di inserimento/modifica. L'indicazione della documentazione da allegare è fornita dalle "Linee Guida su verifiche e controlli".

Una volta effettuato l'inserimento dei suddetti dati, l'Amministrazione procederà al salvataggio e ReGiS genererà il codice della PRATT.

La registrazione della Procedura di Attivazione è propedeutica alla creazione delle Convenzioni ad essa collegate.

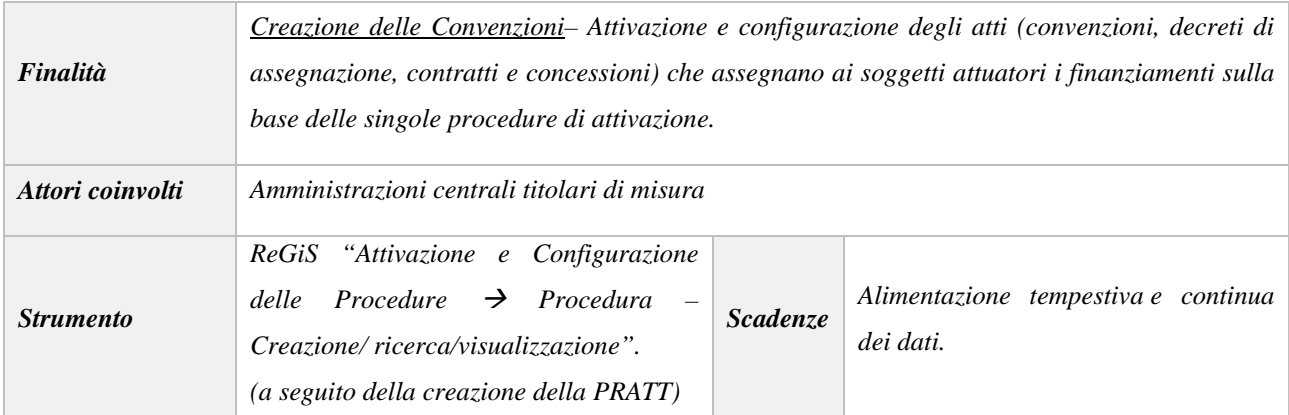

### <span id="page-12-0"></span>**2.4.Creazione delle Convenzioni**

A seguito della registrazione della Procedura di attivazione l'Amministrazione titolare deve procedere all'inserimento delle Convenzioni. Con il termine Convenzione sono individuati i tipici atti amministrativi (convenzioni, decreti di assegnazione, contratti e concessioni) che disciplino i rapporti giuridici tra Amministrazione titolare e Soggetto attuatore, definendo i diritti e gli obblighi in capo ai soggetti, nonché le modalità di realizzazione, la durata, le risorse attribuite e il circuito finanziario ai fini dell'esecuzione delle attività progettuali.

Difatti la creazione della Convenzione è propedeutica all'inserimento nel sistema di monitoraggio dei singoli Progetti finanziati. È possibile **configurare e attivare una o più Convenzioni,** collegate a una PRATT attivata, con l'apposito tasto "*Crea convenzione*" presente all'interno della PRATT selezionata.

Tale procedura prevede che l'Amministrazione titolare di misura debba popolare, tra gli altri, anche i seguenti campi: **titolo procedura, descrizione procedura, data avvio, data fine, importo richiesto, soggetto correlato.**

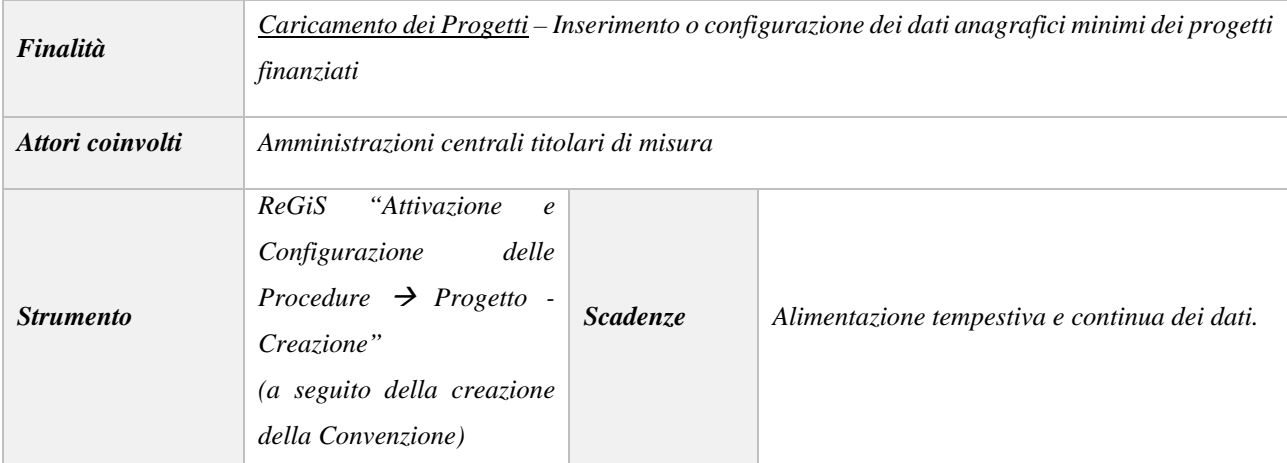

#### <span id="page-13-0"></span>**2.5.Creazione dei Progetti**

In seguito alla creazione ed attivazione della Convenzione, l'Amministrazione centrale titolare di misura inizializza i **Progetti** nell'apposita area ReGiS.

È possibile **creare un Progetto** nell'ambito di una Convenzione seguendo una delle seguenti modalità:

- nel caso in cui l'Amministrazione centrale titolare di misura intenda inserire il Progetto immediatamente dopo la creazione della Convenzione, se quest'ultima è in stato *attivata*, il sistema renderà disponibile l'apposito pulsante "*Crea Progetto*";
- nel caso in cui l'Amministrazione centrale titolare di misura intenda creare il Progetto in un momento successivo rispetto alla creazione della Convenzione, sarà necessario accedervi tramite le funzionalità di ricerca/visualizzazione inserendo il codice della Convenzione.

In fase di creazione del Progetto, l'Amministrazione centrale titolare, inserendo il CUP, attiva i servizi di chiamata del sistema DIPE/CUP dal quale vengono acquisiti, tra gli altri, i dati relativi alla Natura CUP, Tipologia di operazione, Localizzazione del progetto. L'Amministrazione centrale titolare associa ad ogni progetto CUP l'importo finanziario assegnato tramite il PNRR e il contributo al target di ciascun progetto (valore programmato).

Ulteriori dati, quali altre fonti finanziarie e i soggetti correlati al progetto, vengono riportati in una sezione informativa ad hoc. Anche all'interno del progetto è possibile inserire appunti e/o allegati come per le procedure.

**Una volta generata l'area Progetto in ReGiS con i dati acquisiti, è possibile per le Amministrazioni Titolari di misura collegare i Soggetti Attuatori ai progetti/CUP di propria pertinenza. In ogni caso, le informazioni ulteriori relative al progetto CUP (quadro finanziario, soggetti correlati, ecc.) vengono completati dai soggetti attuatori, responsabili anche dell'alimentazione dell'avanzamento fisico, procedurale e finanziario.**

#### <span id="page-14-0"></span>**2.6.Validazione dei dati di avanzamento dei progetti su ReGiS**

Le Amministrazioni Titolari di misura sono tenute a verificare i dati di avanzamento dei progetti inseriti dai Soggetti Attuatori in ReGiS (ovvero forniti al sistema ReGiS attraverso sistemi locali) e a validare gli stessi con cadenza mensile, entro massimo 20 giorni dalla fine del mese e comunque in tempo utile per ottemperare alle scadenze della domanda di pagamento. In fase di validazione il sistema effettua controlli automatici sulla coerenza dei dati inseriti restituendo un Report con l'elenco degli errori/warning rilevati. Sulla base di tali evidenze l'Amministrazione Titolare può richiedere ai Soggetti Attuatori chiarimenti ed eventuali correzioni dei dati al fine di completare il processo di validazione con l'insieme delle informazioni da considerare complete e ufficializzabili.

# <span id="page-15-0"></span>**3. ADEMPIMENTI DI MONITORAGGIO A CARICO DEI SOGGETTI ATTUATORI**

I Soggetti Attuatori sono responsabili della realizzazione operativa dei progetti e dei connessi adempimenti di monitoraggio, rendicontazione e controllo.

Sono tenuti alla rilevazione continua, costante e tempestiva dei dati dei progetti finanziati, delle informazioni inerenti alle procedure di affidamento, degli avanzamenti fisici, procedurali e finanziari, nonché della raccolta e catalogazione della documentazione probatoria.

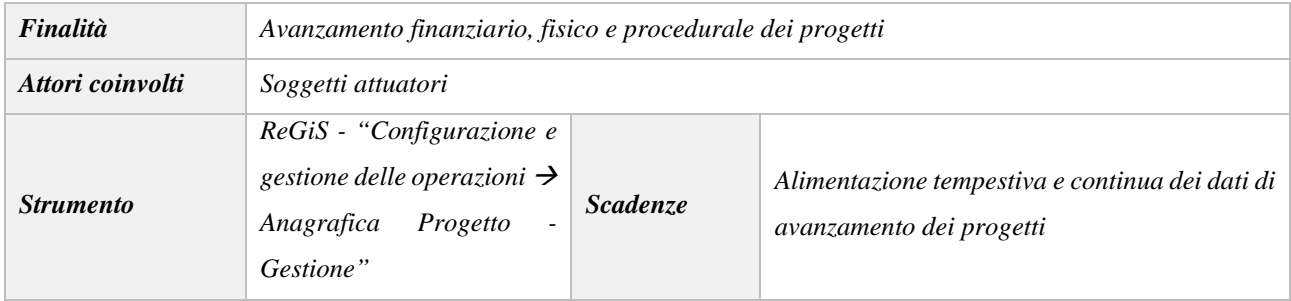

In particolare, i Soggetti Attuatori devono conferire al sistema ReGiS, anche per il tramite di sistemi informativi locali dell'Amministrazione titolare, tutti i dati relativi ai progetti di propria competenza, tra cui:

- elementi anagrafici e identificativi e di localizzazione;
- i soggetti correlati;
- informazioni sulle procedure di affidamento di lavori, l'acquisto di beni e realizzazione di servizi;
- la pianificazione dei costi e delle relative voci di spesa;
- il cronoprogramma procedurale di progetto;
- gli avanzamenti procedurali e finanziari;
- gli avanzamenti fisici, incluso il contributo del progetto al conseguimento del target della misura a cui è associato e agli indicatori comuni UE;
- la documentazione relativa al progetto, dalla fase di pianificazione al collaudo finale e messa in esercizio, ivi compresi gli esiti dei controlli effettuati, da rendere disponibile su richiesta per eventuali audit di Autorità nazionali e/o dell'Unione europea, sulla base delle indicazioni contenute nelle "Linee Guida su verifiche e controlli";
- ogni altra informazione/dato richiesto dalla natura del progetto, dalla normativa nazionale ed europea applicabile, dal bando/avviso specifico emanato per la selezione del progetto stesso, dalle milestone e dai target del PNRR alla cui realizzazione il progetto concorre.

**L'interoperabilità di ReGiS con le principali banche dati nazionali (DIPE-CUP, ANAC) consente, come detto in precedenza, il precaricamento automatico di una parte dei dati dei progetti secondo il principio di univocità dell'invio. Gli ulteriori dati necessari al monitoraggio del PNRR dovranno** 

### **essere caricati direttamente su ReGiS o trasferiti dai sistemi informativi locali delle Amministrazioni centrali titolari.**

Entrando nello specifico, il modulo ReGiS denominato *Configurazione e Gestione delle Operazioni, Anagrafica Progetto - Gestione* è adibito alla funzionalità di caricamento diretto dei dati sui progetti nelle seguenti sezioni:

- **Anagrafica di Progetto**: tra cui, missione, componente, misura, dettagli anagrafici del CUP, le date di inizio e fine, la tipologia di operazione, le specifiche informazioni in caso di aiuti, la localizzazione geografica, campo di intervento e tag climatico/digitale. Nel caso di utilizzo diretto di ReGiS, dopo la creazione del progetto da parte dell'Amministrazione Titolare, tali dati saranno già richiamati sul sistema attraverso i servizi di interoperabilità con il sistema DIPE/CUP.
- **Soggetti Correlati**: i soggetti a qualunque titolo coinvolti nel progetto, con vari ruoli (per esempio, titolare, attuatore, realizzatore/aggiudicatario, destinatario). Attraverso i servizi di interoperabilità con i sistemi BDAP e Anagrafe Tributaria, sulla base del Codice Fiscale/Partita IVA, vengono richiamati i dati anagrafici dei diversi soggetti.
- **Gestione delle fonti**: informazioni sul Finanziamento del progetto nel suo complesso, indicando le **Fonti** e gli importi di ciascuna di esse. Inserisce il **Costo Ammesso** ovvero la quota di **Finanziamento** a valere sul PNRR.
- **Cronoprogramma/Costi/Indicatori**: l'iter procedurale di progetto con le date previste ed effettive per l'avvio e la conclusione degli step predefiniti sulla base della tipologia di operazione, il Piano dei costi indicante gli importi previsti ed effettivi per le varie annualità del progetto, il quadro economico e gli indicatori definiti per indicare il contributo al target e gli indicatori comuni UE della misura a cui il progetto è associato.
- **Procedura di aggiudicazione**: i dati sulle procedure di aggiudicazione realizzate nell'ambito del progetto e l'elenco dei soggetti appaltatori ed eventuali subappaltatori legati alle aggiudicazioni.
- **Gestione spese**: i pagamenti sostenuti o i costi maturati (in caso di utilizzo di opzioni di semplificazione dei costi) effettuati nell'ambito del progetto, i relativi giustificativi di spesa e isoggetti Percettori.

#### <span id="page-16-0"></span>**3.1.Gestione dell'avanzamento finanziario**

Il **Soggetto Attuatore** è tenuto ad effettuare **l'avanzamento finanziario** del Progetto, alimentando sul sistema ReGiS o sul sistema informativo locale dell'Amministrazione titolare, i seguenti dati:

- **impegni giuridicamente vincolanti**;
- **pagamenti**;
- **giustificativi di spesa;**

• **documentazione Amministrativo / Contabile**, quali ad esempio provvedimenti di liquidazione, atti di approvazione SAL, certificati di regolare esecuzione, ecc.

**I servizi di interoperabilità con il sistema SIOPE+, SICOGE e PCC consentono il richiamo dei dati relativi ai pagamenti e alle fatture elettroniche collegabili ad un dato CUP.**

#### <span id="page-17-0"></span>**3.2.Gestione dell'avanzamento fisico**

Il **Soggetto Attuatore** è tenuto ad effettuare **l'avanzamento fisico del progetto alimentando,** sul sistema ReGiS o sul sistema informativo locale dell'Amministrazione titolare, i seguenti dati:

- **valore realizzato degli indicatori relativi al contributo del progetto ai target della misura, ad ogni avanzamento significativo**;
- **valore realizzato degli indicatori comuni UE associati alla misura;**
- **upload della eventuale documentazione a supporto**.

*Gli Indicatori Target, strettamente correlati ai target delle misure del Piano e gli indicatori comuni UE sono già associati alla misura PNRR di riferimento. Per gli Indicatori-Target il valore programmato è definito nei Decreti di finanziamento dalle Amministrazioni titolari e non è modificabile dai Soggetti Attuatori che hanno la responsabilità, invece, di alimentare il dato inerente il valore realizzato.*

Il **Soggetto Attuatore**, una volta selezionato il progetto, aggiorna il valore conseguito alla data di monitoraggio per le differenti tipologie di indicatori. Conclusa l'attività di inserimento dell'avanzamento degli indicatori, carica eventuale documentazione a supporto dei valori di avanzamento dichiarati.

#### <span id="page-17-1"></span>**3.3.Gestione dell'avanzamento procedurale**

Il **Soggetto Attuatore** è tenuto ad effettuare **l'avanzamento procedurale** del progetto, sul sistema ReGiS o sul sistema locale dell'Amministrazione locale titolare oppure su altri sistemi interoperabili, attraverso le seguenti azioni:

- aggiornando le date di inizio e fine previste ed effettive del **Cronoprogramma** (Iter di Progetto);
- inserendo il **CIG e le eventuali procedure di affidamento;**
- **completando i dati relativamente alle** procedure di aggiudicazione e alla realizzazione dei lavori/servizi;
- caricando eventuale **documentazione a supporto**, quale ad esempio la documentazione relativa alla gara.

#### *ELEMENTI DI ATTENZIONE*

*Cliccando sull'apposito pulsante "Aggiungi dati sistema esterno", il sistema invoca il servizio di BDAP che popola automaticamente la sezione con tutti i CIG restituiti. L'utente potrà poi eliminare eventualmente quelli che non ritiene necessari.*

# <span id="page-18-0"></span>**4. CONTROLLI AUTOMATICI E PROCESSO DI VALIDAZIONE DEI DATI DI MONITORAGGIO**

Il processo di Validazione consente di consolidare periodicamente l'insieme delle informazioni relative all'avanzamento fisico, procedurale e finanziario delle Misure e dei progetti a queste collegati presenti sulla piattaforma ReGiS, permettendo tra l'altro la creazione della relativa reportistica ufficiale.

Il processo si articola su due livelli: il primo vede protagonisti i Soggetti attuatori; il secondo è di pertinenza delle Amministrazioni Titolari di Misura.

In fase di immissione dei dati di progetto da parte dei Soggetti Attuatori vengono eseguiti dei primi controlli automatici finalizzati a garantire la completezza e la coerenza delle informazioni: tali controlli impediscono l'inserimento a sistema di dati non corretti rispetto a criteri di obbligatorietà e sintassi dei singoli campi/record. I dati di progetto correttamente immessi a sistema dai Soggetti Attuatori sono periodicamente sottoposti alla validazione da parte delle Amministrazioni Titolari di misura. **La validazione consolida le informazioni e le rende disponibili al sistema di reportistica e** *dashboarding***.**

Allo scopo di fornire a Soggetti Attuatori ed Amministrazioni Titolari uno strumento utile all'individuazione di potenziali anomalie dei dati, prima che ne sia effettuata una convalida formale, è stata realizzata una funzione di **"pre-validazione" che permette di avere una** *prewiew* **dell'esito dei controlli automatici del sistema ReGiS, al fine di intercettare ed eventualmente intervenire per correggere i dati.** 

La funzione di pre-validazione può essere attivata dal **Soggetto Attuatore** sui dati precedentemente acquisiti a sistema relativi ai progetti di sua pertinenza e dall'**Amministrazione Centrale Titolare di misura** su tutti i progetti collegati alla propria Misura di pertinenza.

Di seguito, si rappresenta l'attività svolta sul sistema ReGiS da parte del Soggetto Attuatore, dell'Amministrazione Centrale Titolare di misure e la conseguente disponibilità dei dati.

#### <span id="page-18-1"></span>**4.1.Il Soggetto attuatore**

Il **Soggetto Attuatore** carica sul sistema ReGiS i dati di progetto relativi all'anagrafica e all'avanzamento fisico, procedurale e finanziario nelle specifiche sezioni del modulo Progetti.

A fronte dell'inserimento dei dati di avanzamento, il Soggetto Attuatore attiva, anche più volte al giorno, la pre-validazione degli stessi, eseguendo specifici controlli automatici volti a garantire la coerenza e la completezza dei dati. Per ciascun progetto sottoposto a verifica verrà resa disponibile al Soggetto Attuatore la lista puntuale dell'esito dei controlli permettendogli, eventualmente, di rettificare i dati non coerenti ovvero di inserire quelli mancanti.

#### <span id="page-19-0"></span>**4.2. L'Amministrazione Centrale Titolare di Misure**

L'**Amministrazione Centrale Titolare di misure**, una volta che il Soggetto Attuatore ha inserito i dati di progetto sul sistema ReGiS, per mezzo di uno specifico cruscotto di validazione dei dati di progetto, esegue la pre-validazione per tutti i progetti relativi alle misure di propria competenza. A seguito di tale pre-validazione, visualizzerà per ciascun progetto, l'esito del controllo e, qualora riscontrasse anomalie, richiederà al Soggetto Attuatore di implementare i dati mancanti e/o correggere quelli non coerenti.

In qualunque momento e comunque almeno con cadenza mensile, l'Amministrazione Centrale Titolare di misure è tenuta a validare tutti i dati dei progetti contenuti nella Misura di sua pertinenza comunicandoli al Servizio Centrale per il PNRR - Ufficio III preposto al Monitoraggio.

La validazione ha lo scopo di rendere ufficiali i dati che hanno superato positivamente tutti i controlli al fine di renderli disponibili per le successive esigenze di analisi e diffusione.

## <span id="page-19-1"></span>**4.3.Struttura dei controlli automatici ReGiS**

I **controlli automatici del sistema ReGiS di validazione dei dati di monitoraggio** si suddividono in due tipologie:

- *Controlli di presenza del dato*: in base ai quali il sistema ReGiS procede a verificare la presenza o meno del dato;
- *Controlli di coerenza*: in base ai quali il sistema ReGiS procede a verificare la coerenza dei dati inseriti in relazione ad ulteriori informazioni già presenti a sistema.

Il dettaglio dei controlli sopracitati è illustrato nelle due tabelle che seguono.

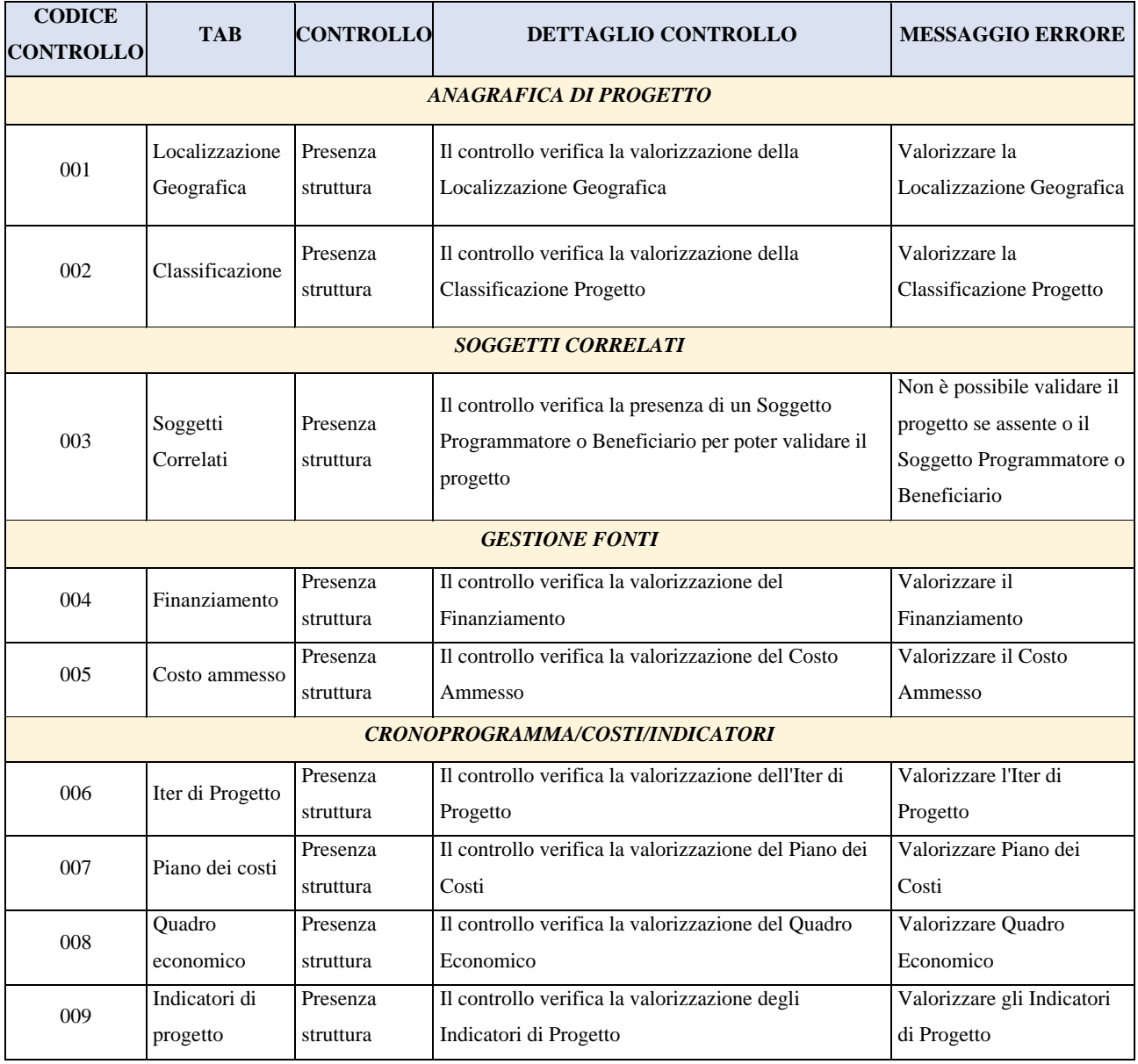

#### **Tab. 1 – Dettaglio dei controlli automatici di presenza del dato a sistema**

**Tab. 2 – Dettaglio dei controlli automatici di coerenza del dato a sistema**

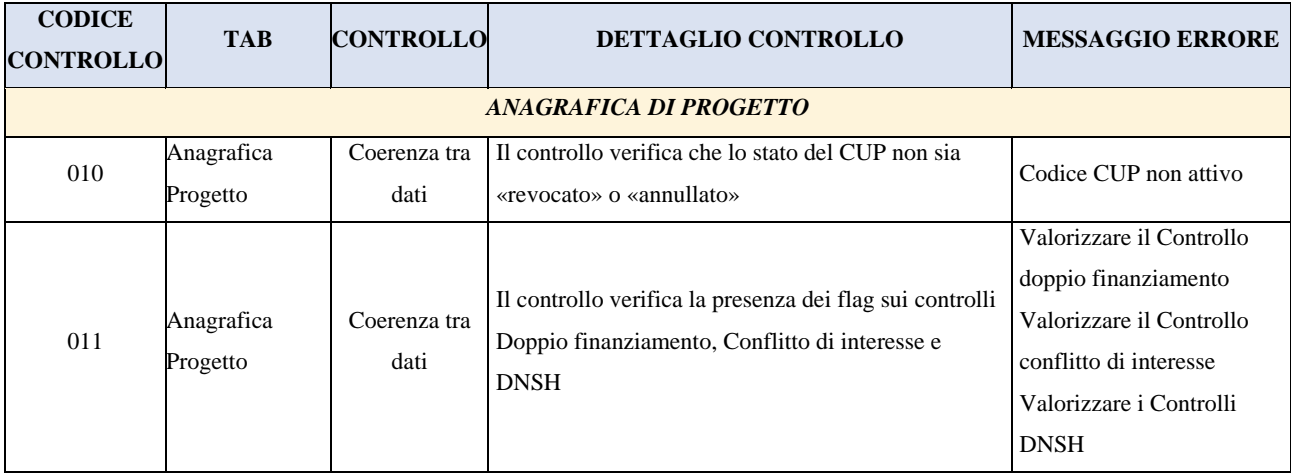

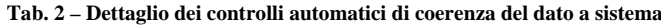

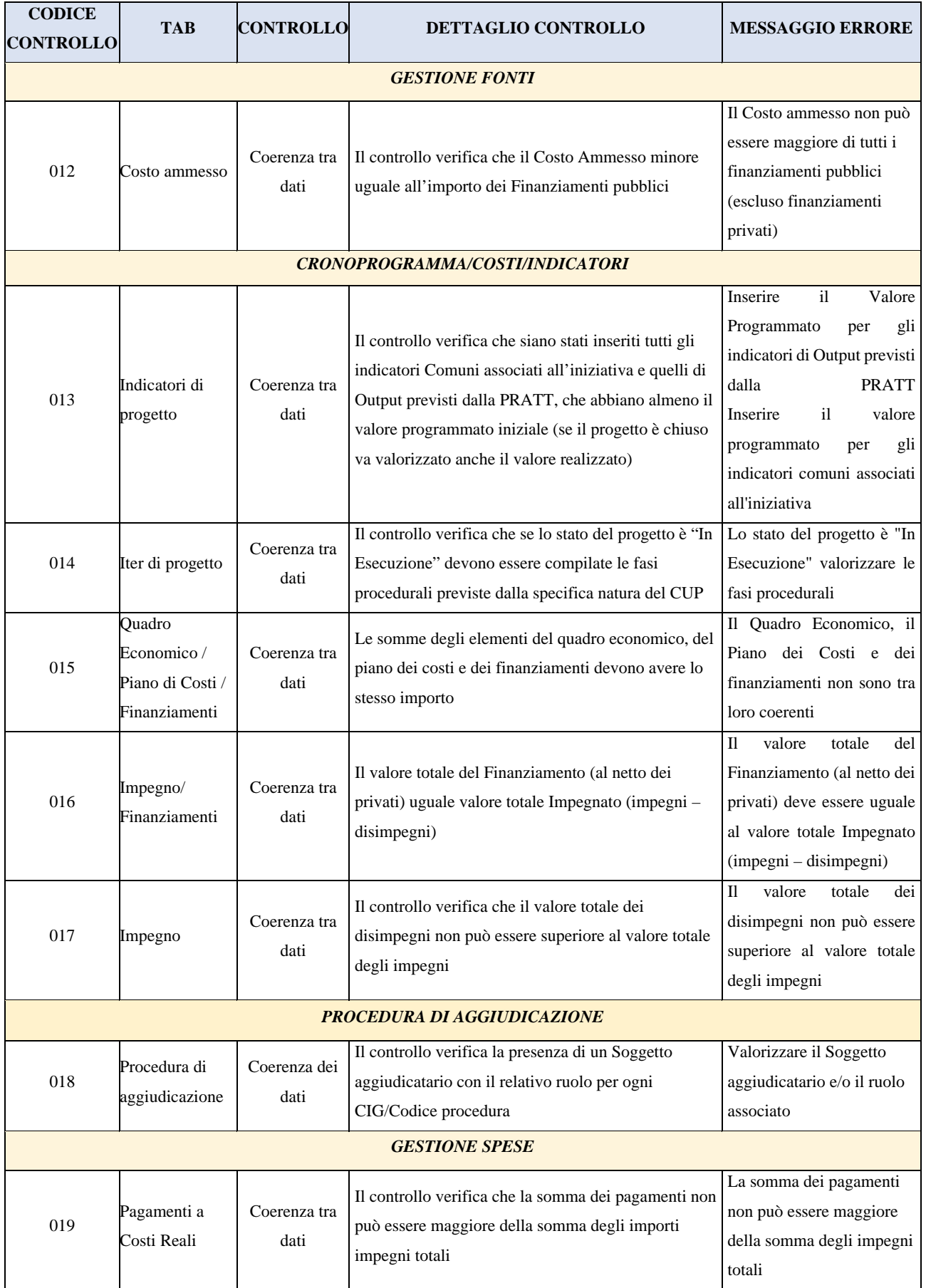

## <span id="page-22-0"></span>**5. GLOSSARIO TERMINOLOGICO DEL PNRR**

Si riporta di seguito, a titolo esemplificativo e non esaustivo, un elenco dei termini ricorrenti nell'ambito del PNRR al fine di agevolarne l'individuazione.

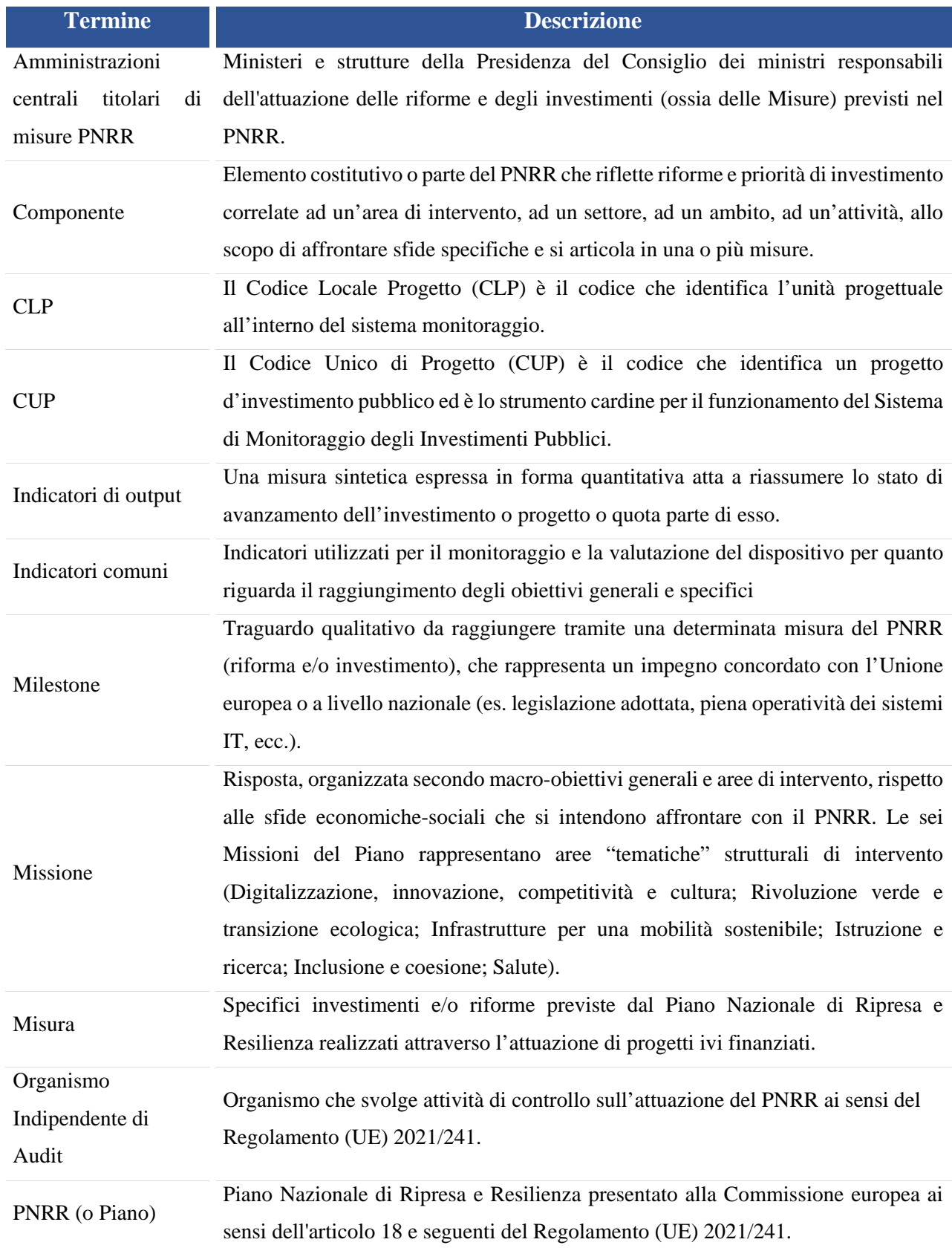

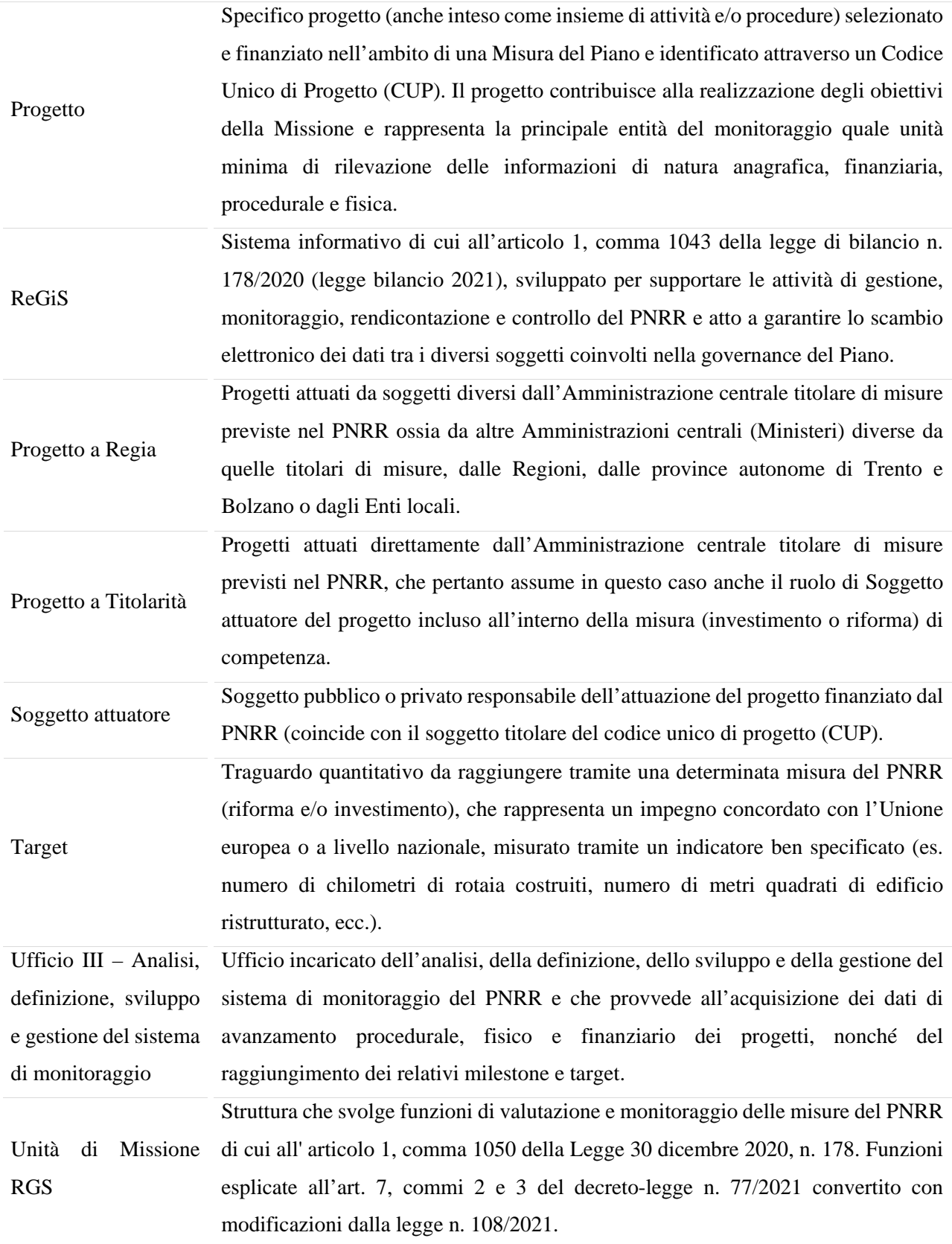